# Escher Manual Version: 1.0,

Winfried Ritsch, Atelier Algorythmics

(last updated November 1, 2011)

November 1, 2011

This manual is a short description of the escher board v1.0 and is published under  $http://algo.mur.at/$ [projects/microcontroller/escher](http://algo.mur.at/projects/microcontroller/escher). Please feel free to report other tests and send me correction etc. The board was made with open hardware concept in mind and was released as "CC by NC-SA" (creative commons by non-commercial use attribution), which means hopfully it will be developped further on each release.

#### 1 Introduction

The escher is a simple micro-controller board for the use of  $dsPLC33FI28MC708$  or any other PIN-compatible PIC with 80 pins like PIC32. The purpose of the board is to interface different hardware boards like escherFET and sensors with partly or fully assembled board.

The board can be interfaced by ethernet over the [ENC28J60](http://www.microchip.com/wwwproducts/Devices.aspx?dDocName=en022889) or one of the serial interfaces from a host and programmed with the ICSP from the ICD2 or any other debugger and programmer, including boot-loader.

It has a jumper-boards for configuration like addressing or using them as dedicated interfaces for testing hardware and four IDC ribbon-connectors each 10, 14 and 2 with 40-pins (IDE-Cables). Here I will describe the main design goals and usages of the board as an example. The board is highly configurable and can be used for many purposes.

## 2 dsPIC Controller

The dsPIC Controller used is mounted on as 80-PIN so it is easy to solder. The board is targeted to ds PIC33FJ1[2](#page-1-0)8MC708 but also a Pin compatibles can be used. In figure 2 the pin assignment is shown. The Re-set is connected to button and also is used by the ICSP<sup>[1](#page-0-0)</sup>. The board is derived from the microchip development board Explorer 16 with the PICtail Ethernet interface.

The PIC can be clocked with a Oscillator, which is also used for the Ethernet processor ENC28J60, therefore 25MHz is used, but also the internal RC can be used. I recommend the oscillator since seems to be the most stable solution. The frequency can be choosen with internals PLLs and Prescaler.

### 3 The ISCP connector

On the ISCP-Connector a Debugger or Programmer can be attached for in-circuit programming or debugging the dsPIC.

The pin assignment is made so it is compatible with the PICStart $+^2$  $+^2$  and compatible Kits<sup>[3](#page-0-2)</sup>.

Programming could also be done over a boot-loader (see software description).

## 4 Power Supply

As a power supply 3.3V, 5V stabilized can be used or 7-12V if the second regulator is soldered. Also these voltages can be supplied over the PIN-boards from addons, which often has higher power drain than the processor. Care should be taken considering supplying addon boards over this board, since the regulators can be to weak and a voltage breakdown can reset the board.

<span id="page-0-0"></span><sup>1</sup> In-Circuit Serial Programming

<span id="page-0-1"></span><sup>2</sup>Programmer/Debugger by Microchip, Pin 6 not used

<span id="page-0-2"></span><sup>3</sup> for PicKit3 a adapter is needed

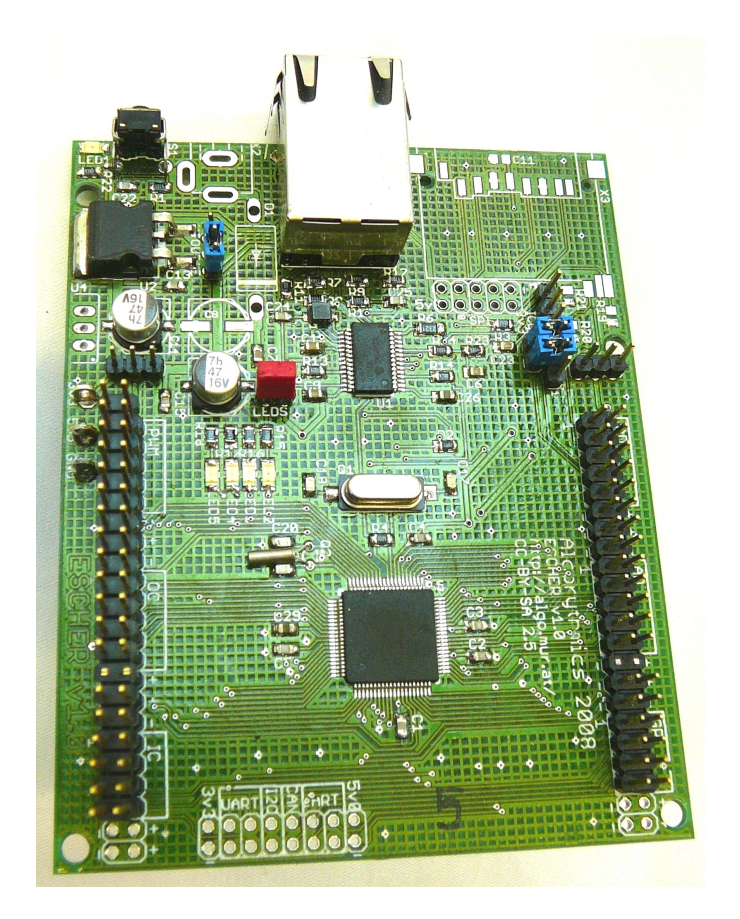

Figure 1: escher with ethernet interface

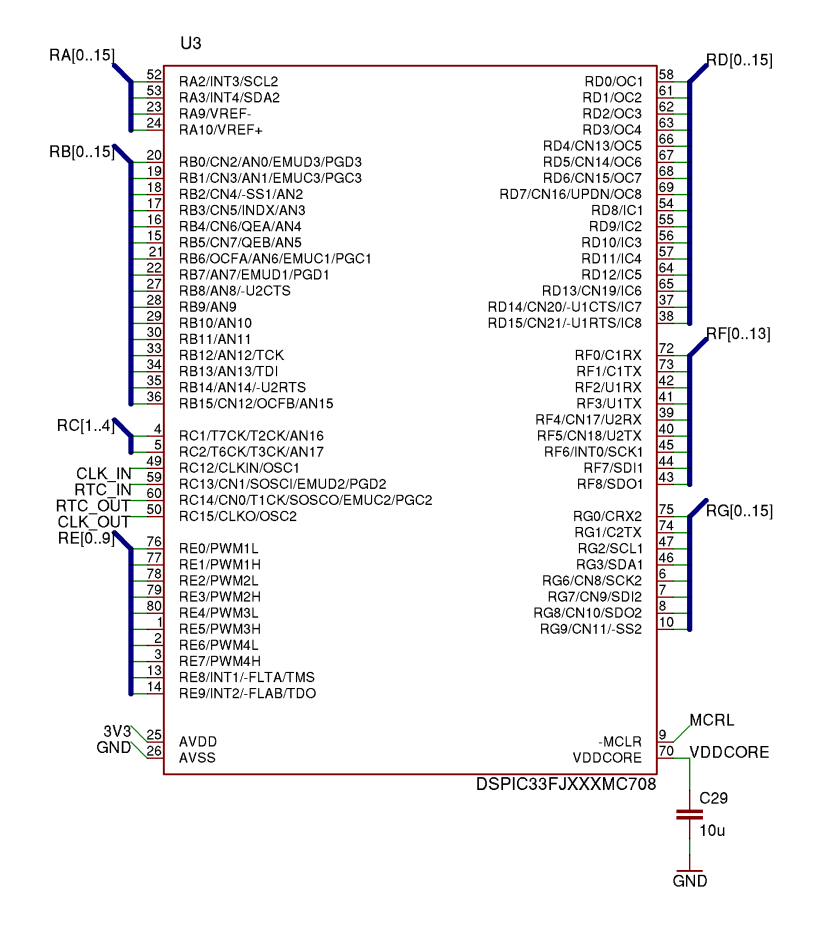

<span id="page-1-0"></span>Figure 2: dsPIC33FJ128MC708 pin assignment

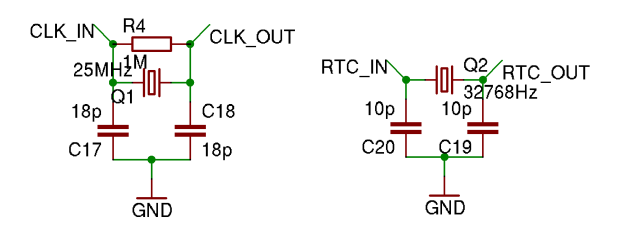

Figure 3: mcu, ethernet clockand rtc clock

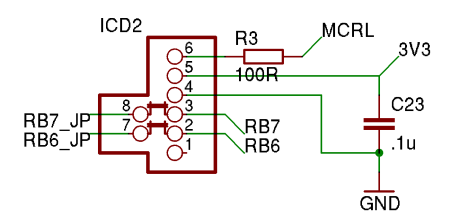

Figure 4: ICD connector

| Pin | <b>ICSP</b> |
|-----|-------------|
|     | Reset       |
| 2   | $+5V$       |
| 3   | ground      |
|     | PGD of PIC  |
| к   | PGC of PIC  |

Table 1: Pinout ICSP (PGD and PGC must not be jumpered)

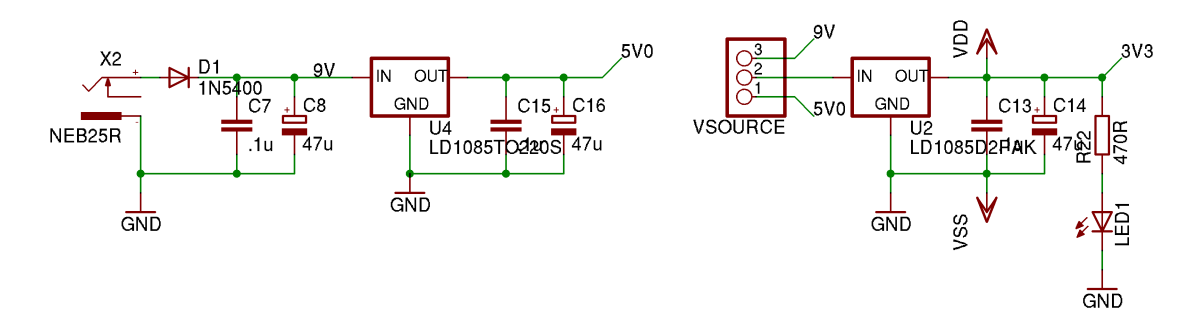

Figure 5: power supply cicuits for many options

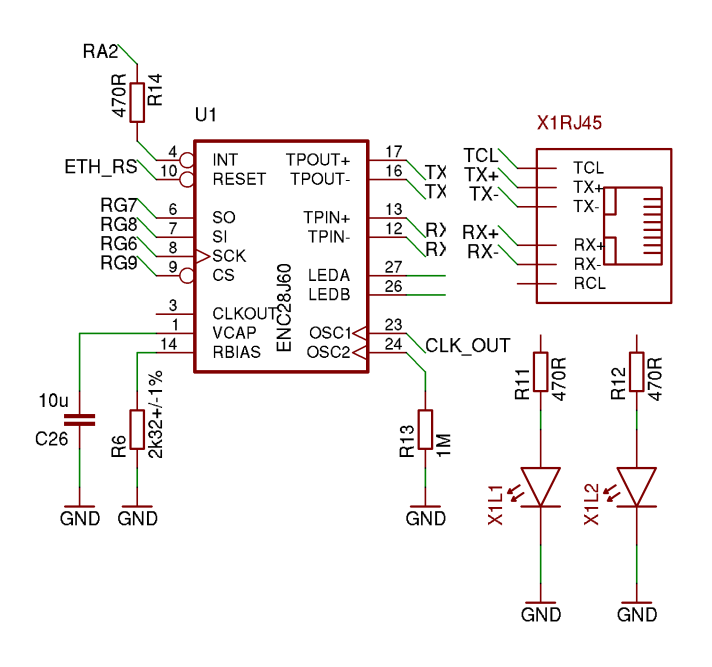

Figure 6: ethernet interface

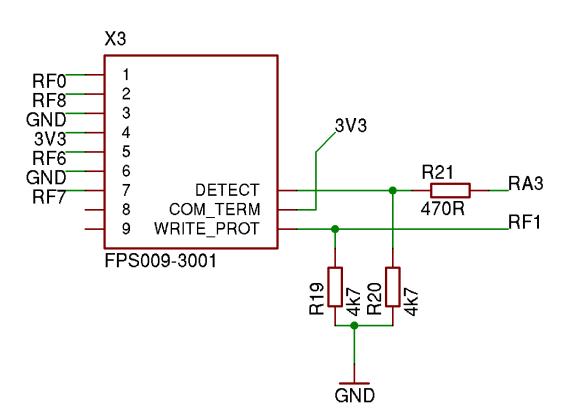

Figure 7: SD Card

The diode D1 is to protect against wrong polarity on input, but also can be bridged, so the input voltage can be 0.6V lower. LED1 shows if cpu has power.

#### 5 Ethernet Interface

For Ethernet Interface the controller ENC28J60 with  $10MBit/s$  is used, but also newer PIN-compatible chips can be inserted. The Ethernet plug is equipped with 2 LEDs so function can be seen. Since this Chip has no Ethernet address in chip, we have to assign him one on start-up by the MCU. The clock is shared with the MCU. Nothing special, except connection to dsPIC are other pins then on Explorer 16, if you use software from that.

#### 6 SDCard

SDCard Slot was added especially for the dsPIC to use lots of data, even audio data. Also it could be used for firmware updates, but has never been used as far as I know, so not tested very much, but there are a lot of application on the web with software for that.

## 7 SPIs, UART, I2C, CAN

The SPIs are accessible vie one 10-PIN board near the SD-card, which can be used for small piggypack boards and 2UART, I2C and CAN can be accessed on bottom of board. They have not been used until now, so they are not tested very well.

|                                  | JP6                         | 3V3         |
|----------------------------------|-----------------------------|-------------|
|                                  | <b>GND</b><br>2             |             |
|                                  | 3                           | RF3         |
| SPI<br>3V3                       | RF <sub>2</sub><br>5<br>6   | <b>RD15</b> |
| <b>GND</b><br>2                  | RD14<br>8                   | RG3         |
| 3<br>RB <sub>2</sub>             | RG2<br>9<br>0               | RG1         |
| RF <sub>6</sub><br>5<br>6<br>RF8 | RG0<br>2                    | RF5         |
| RF7<br>8<br>RF1                  | RF <sub>4</sub><br>13<br>14 | <b>RB14</b> |
| RFO<br>9<br>10                   | RB <sub>8</sub><br>15<br>16 |             |
| <b>5V0</b>                       | GND                         | 5V0         |
| <b>GND</b>                       |                             |             |

Figure 8: serial Ports

| Pin            | Port            | UART, CAN, I2C | alternate       |
|----------------|-----------------|----------------|-----------------|
| 1              |                 | <b>GND</b>     |                 |
| $\overline{2}$ |                 | $+3V$          |                 |
| 3              | RF2             | U1RX           |                 |
| $\overline{4}$ | RF3             | U1TX           |                 |
| 5              | RD14            | $-U1CTS$       | CN20, IC7       |
| 6              | RD15            | $-U1RTS$       | CN21, IC8       |
| $\overline{7}$ | RG2             | $\rm SCL1$     |                 |
| 8              | RG3             | SDA1           |                 |
| 9              | RG0             | CRX2           |                 |
| 10             | RG1             | C2TX           |                 |
| 11             | RF4             | U2RX           | CN17            |
| 12             | RF5             | U2TX           | CN18            |
| 13             | RB <sub>8</sub> | $-U2CTS$       | AN <sub>8</sub> |
| 14             | RB14            | -U2RTS         | AN14            |
| 15             |                 | <b>GND</b>     |                 |
| 16             |                 | $+5\mathrm{V}$ |                 |

Figure 9: Pinout BUS with UART, CAN and I2C as main functions

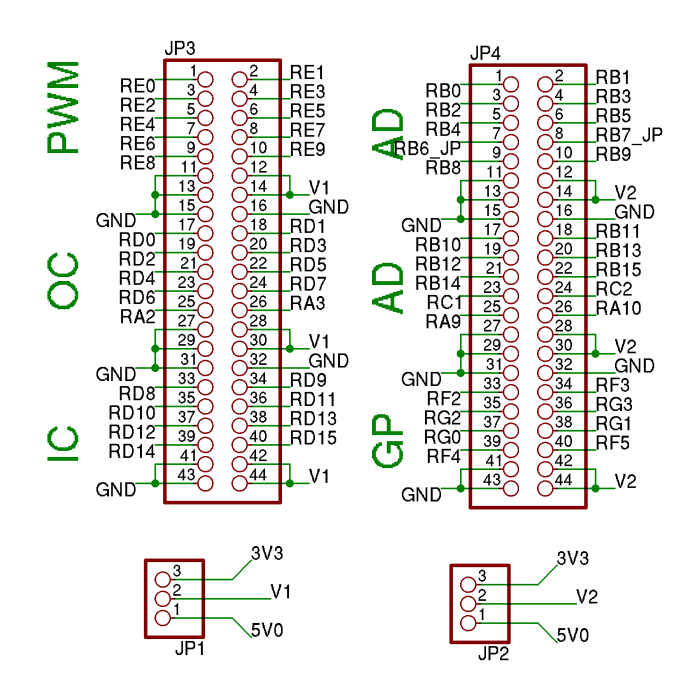

Figure 10: PWM and AD or GPIO ports

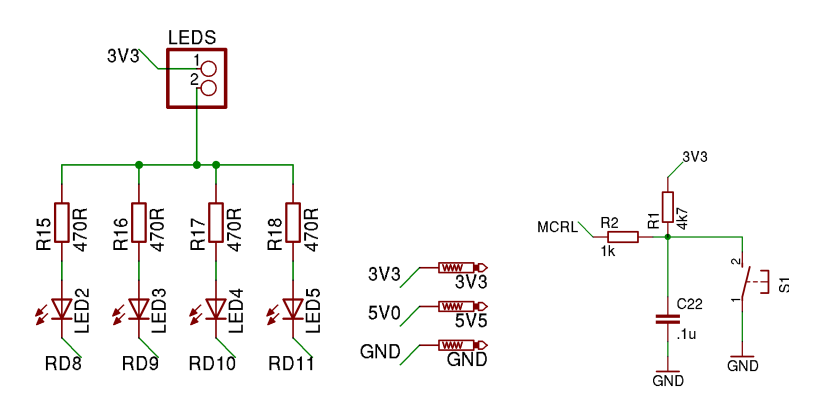

Figure 11: LEDs, PADS, Reset etc,

## 8 PWM and AD-Ports

These port are made for multipurpose use and special use for planned projects. The trick is that on these ports power supply is switchable either supplied by escher or the the addon can supply escher. Therefore for each of the ports there is a jumper, which can select a 3V or 5V supply for V1, V2 on the ports.

These ports can be used with different sizes of ribbon cable with connectors for easy wiring. If 26-Pin ribbon connectors are used, PIN 27,28 can be cut out so it fits. Also for 10-Pin connectors 4 of the pins can be cut so they fit. Generally 40-PIN ribbon cables (easy accessible IDE-cables) will use all of them.

#### 9 LEDs, PADs, Reset, etc

The LEDs are on board for Debugging and also status on Ethernet connections, data parsed or anything else. LEDs can be powered off by a jumper to reduce power supply. The pads are for debbuging and testing and the reset for reseting the mcu, which also can be done by powering off, but sometimes when FETs or any other power electronics is depended its often safer to reset.

#### 10 Board Layout and Devices

Please for more information look at the eagle files, schematics. For better understanding, the board layout has are shown at the end and a list of devices used.

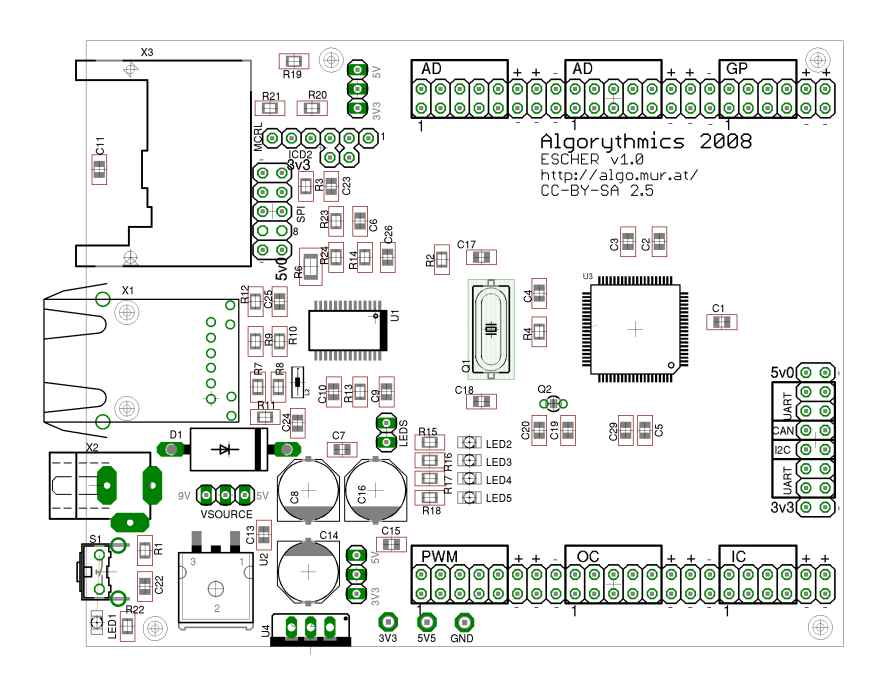

Figure 12: escher Board with devices

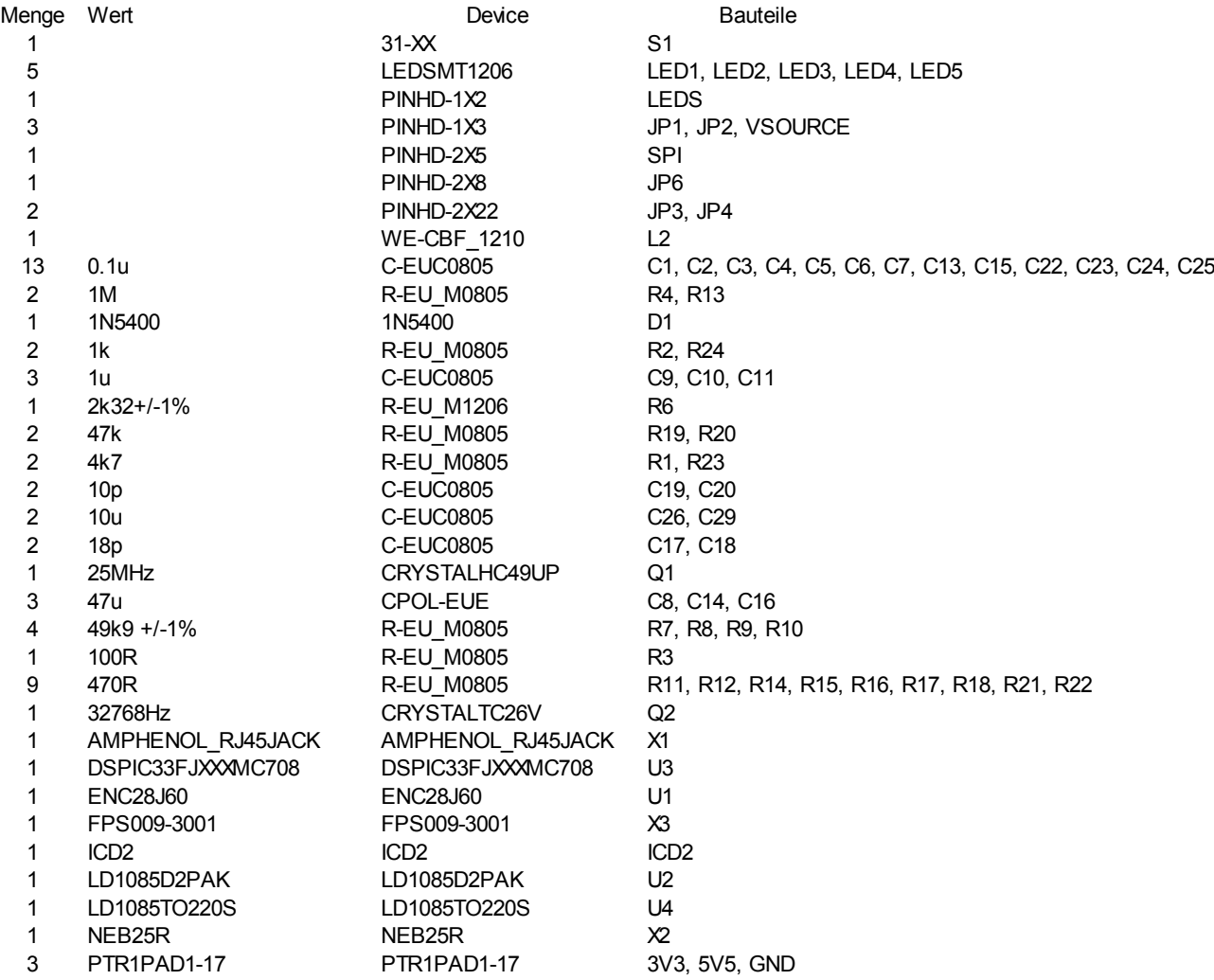

Figure 13: List of devices for escher

## 11 Disclaimer

I cannot be held responsible for the information contained within this docs and hardware documented here, even I tried hard not to make failures but nobody is perfect. Any uses and/or misuse of the information that could result in bodily and/or mental harm to you or any other person that came in contact with the information cannot hold me or any company or anyone else responsible.